## **INSTRUCCIONES PARA ACCEDER v MATRICULARSE EN LAS JORNADAS**

- Entro en la dirección: https://congresos.uned.es/w4827/
- Pulso en Acceso al congreso.

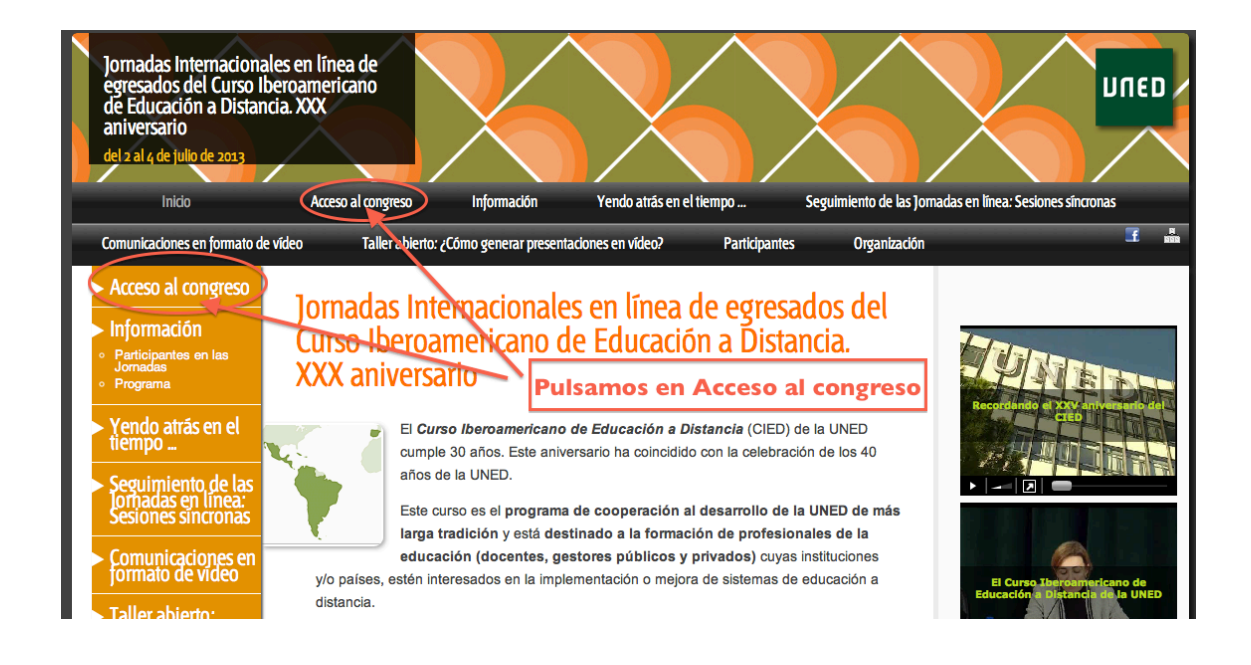

- Si soy usuario con cuenta **UNED** es muy sencillo. Accedo a través del portal de la UNED mediante la Opción 1.
- Si no soy usuario UNED, pero he accedido en alguna ocasión a otro congreso de la UNED ya dispongo de cuenta y contraseña de acceso y puedo utilizar la **Opción 2.** Si no recuerdo la contraseña puedo utilizar la opción ¿Has perdido la contraseña?
- Si no soy usuario UNED y tampoco he creado mi perfil anteriormente, debo realizar el proceso de creación de nuevo usuario o alta en el sistema. Para ello puedo pulsar en cualquiera de las siguientes opciones:

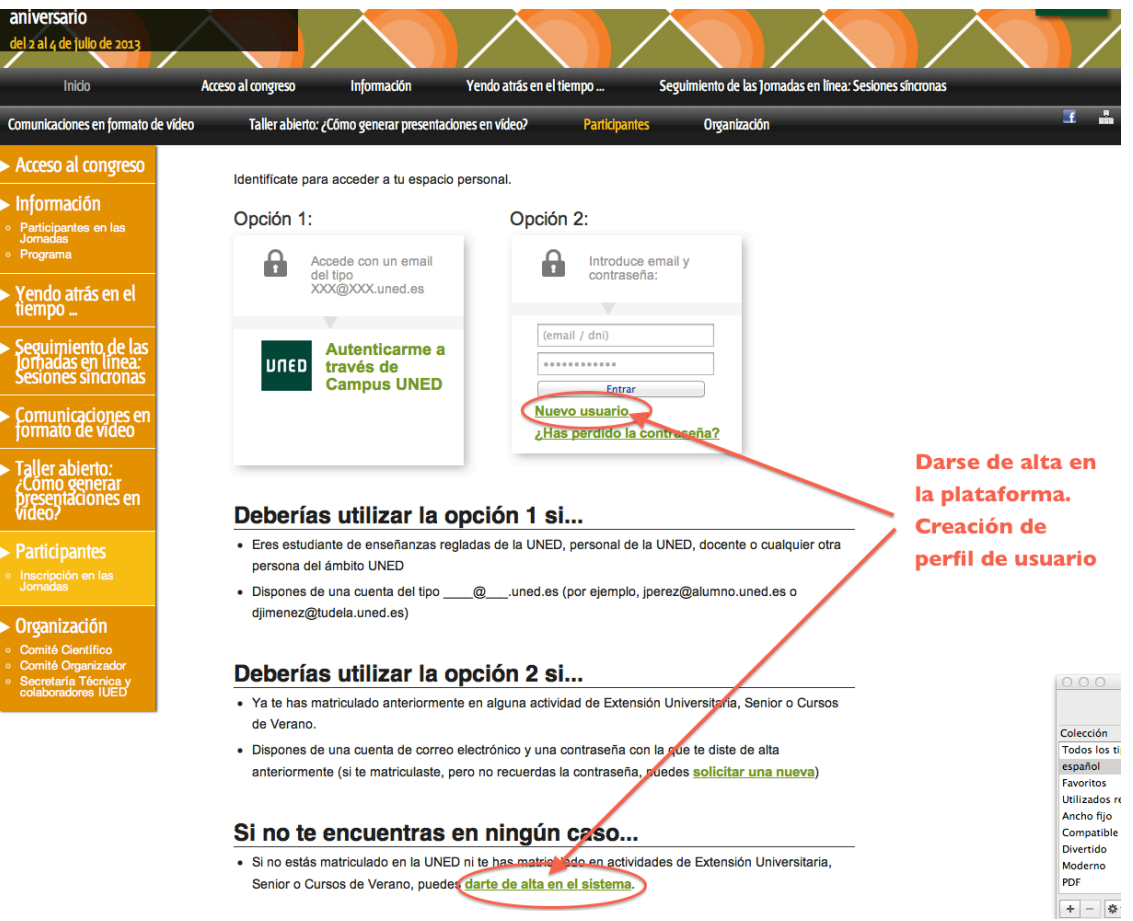

• Completo los datos solicitados (Observad que existen campos obligatorios)

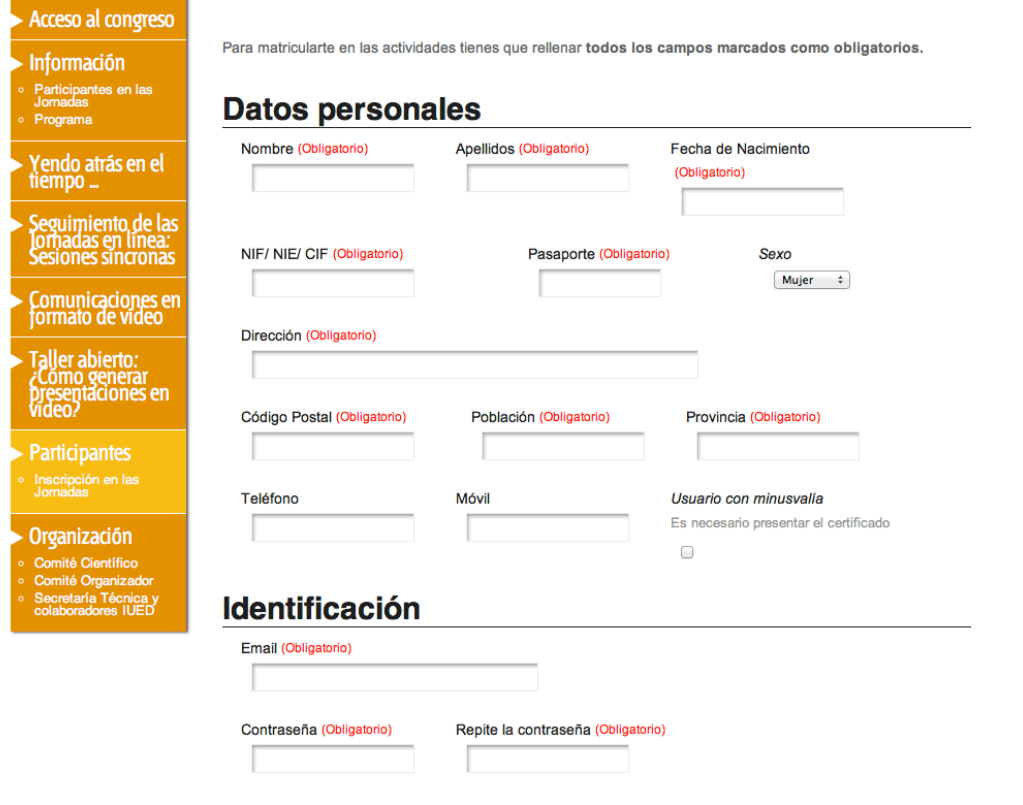

Información profesional

- Una vez completados los datos solicitados pulso en **CREAR USUARIO**. (Se encuentra al final de la página de introducción de datos)
- Recibo un correo en la cuenta que he introducido confirmando el Alta en el sistema.

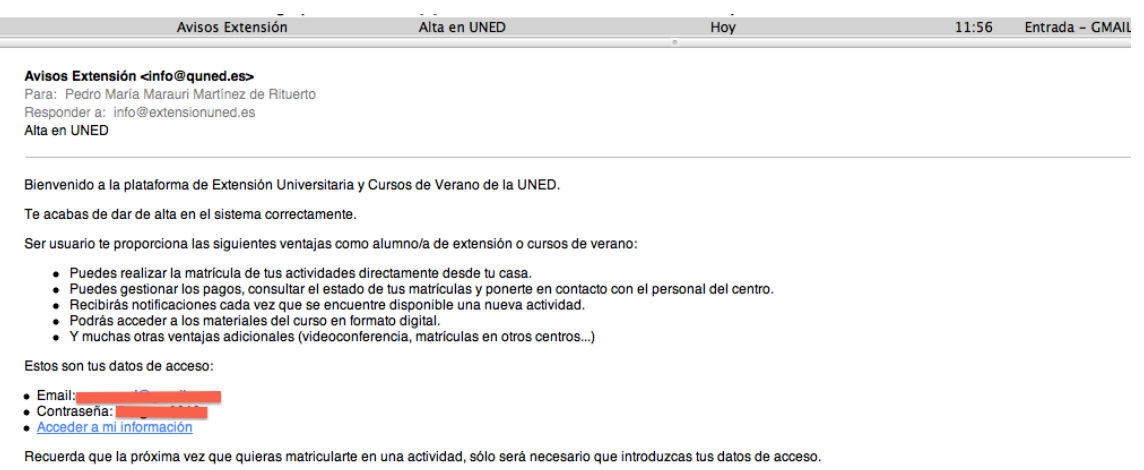

## Una vez que ya estoy en el sistema puedo inscribirme en el congreso.

- Accedo de nuevo a la dirección  $\frac{h}{t}$ ://congresos.uned.es//w4827 y pulso en Acceso al congreso.
- Utilizando la opción 2 introduzco mi cuenta de correo y contraseña. Las mismas que utilicé al darme de alta en el sistema. Pulso en **Entrar**.
- Marco la Opción Gratis y pulso en Confirmar mi inscripción.

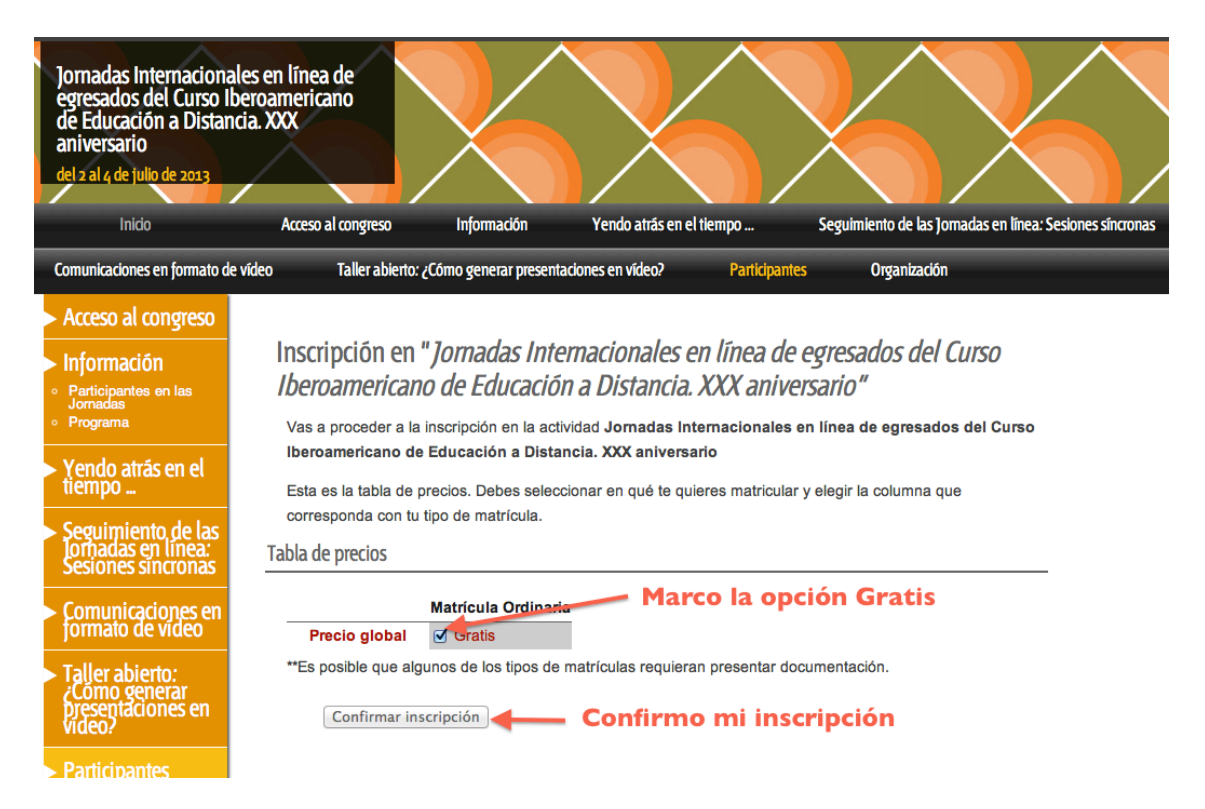

• Recibo una información en pantalla en la que se me indica que se ha recibido mi inscripción y está pendiente de confirmación.

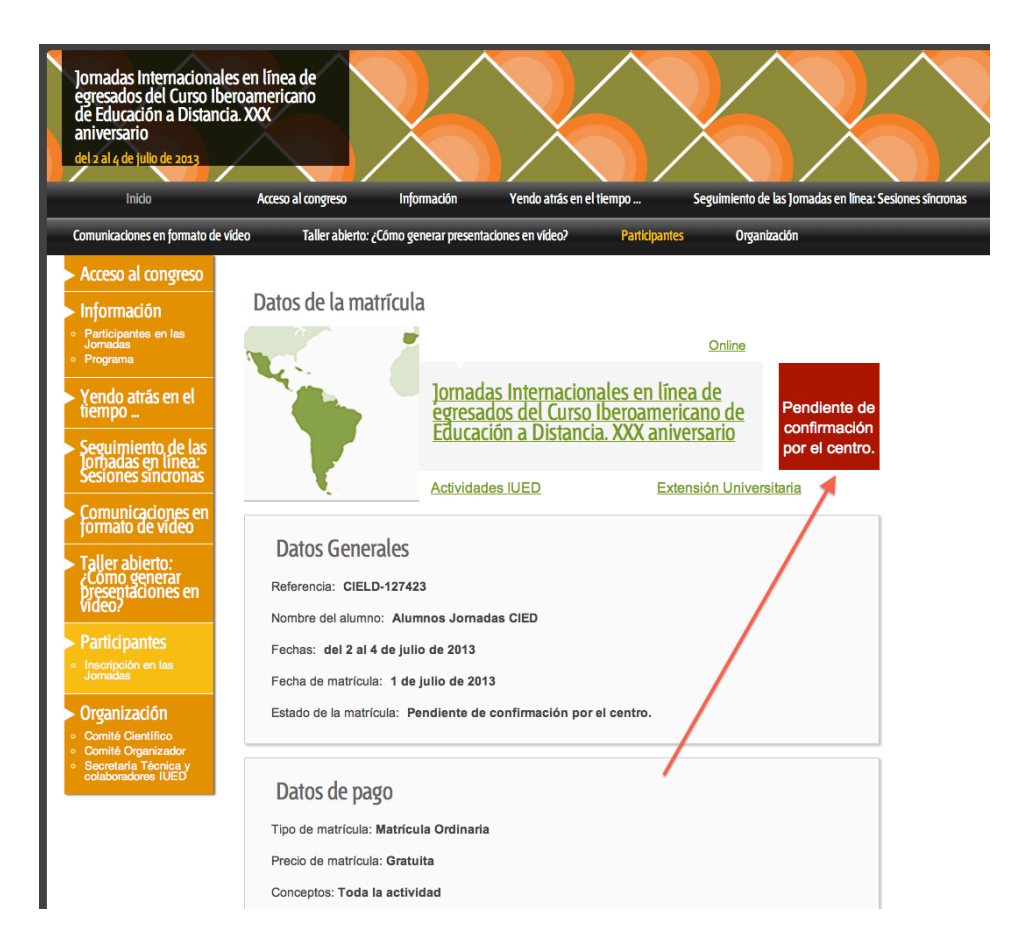

Una vez confirmada por la organización recibiremos un correo con la  $\bullet$ confirmación y al acceder de nuevo a la página de las jornadas y pulsar en Acceso al congreso puedo ver Matrícula confirmada.

Su matrícula acaba de ser confirmada en la actividad Jornadas Internacionales en línea de egresados del Curso Iberoamericano de Educación a Distancia. XXX aniversario.

## Datos de matrícula

Referencia de matrícula: CIELD-127423 Nombre del alumno: Alumnos Jornadas CIED Nombre de la actividad: *Jornadas Internacionales en línea de egresados del Curso Iberoamericano de Educación a Distancia. XXX aniversario* Centro donde se matricula: Actividades IUED Estado de la matrícula: Matrícula confirmada Fecha de matrícula: 1 de julio de 2013 Precio de matrícula: Gratuita. Tipo de matrícula: Matrícula Ordinaria Conceptos: Toda la actividad Fechas de la actividad: del 2 al 4 de julio de 2013

Información de la actividad

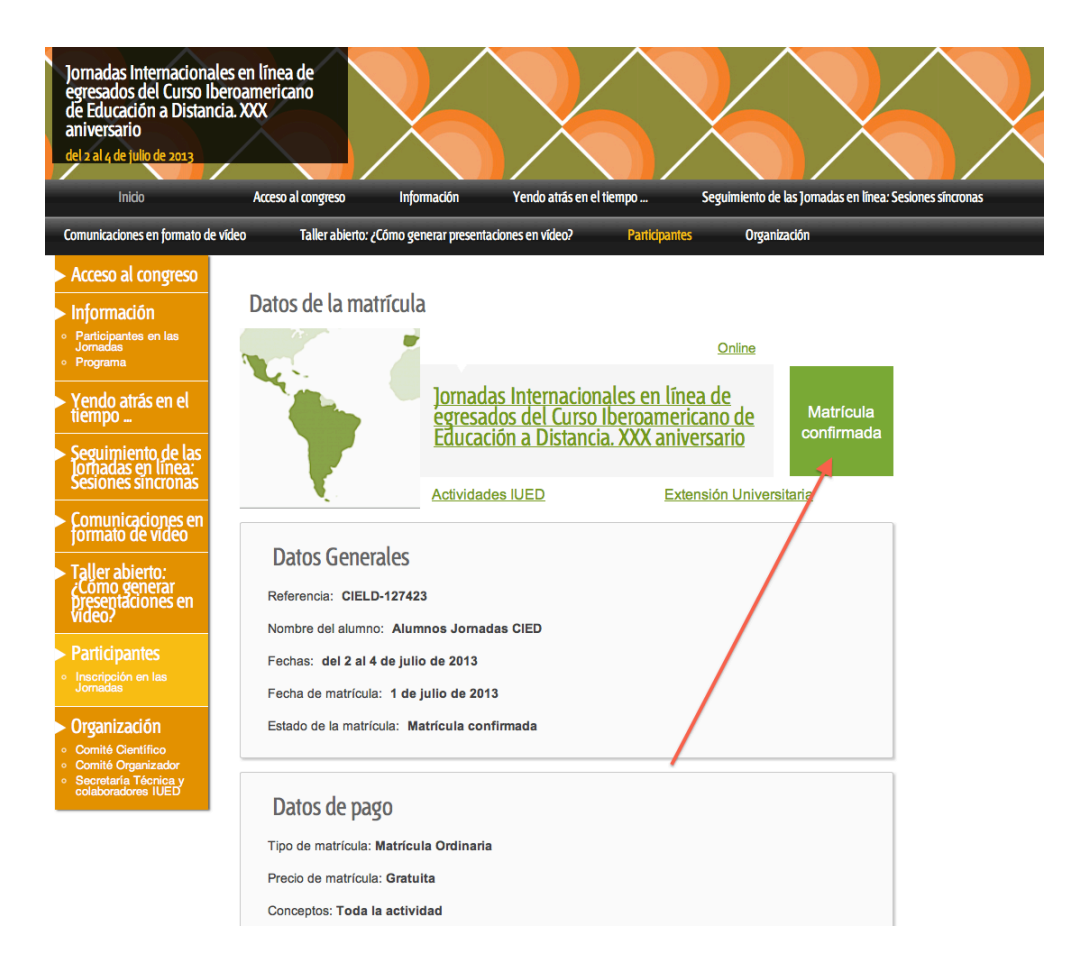